## **Joining ministrElife**

From any device with internet access, go to [www.ministrelife.org.](http://www.ministrelife.org/) It will look like this. You will see two buttons at the top right – Login and Register.

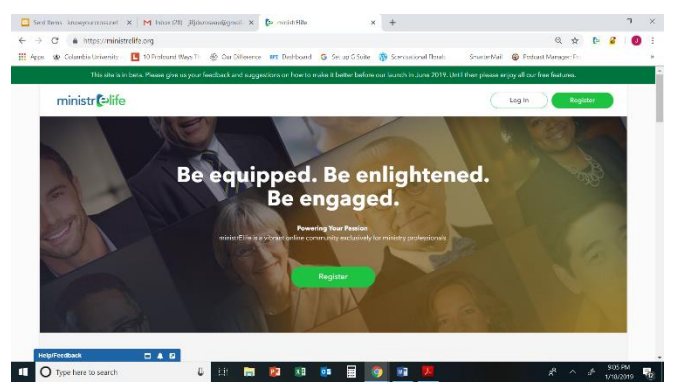

If you do not currently, or never had an ABPS Profile in the system, click Register. Type in an email address and then a password. The system will then send you an email to confirm your email address. Go to the email Inbox of the email address you provided. Check your Inbox for an email from [support@ministrelife.org](mailto:support@ministrelife.org) (check your spam folder as well). Once you locate the email, click on the link provided to continue registering on the ministrelife,org site. Use the email address and password you previously provided to Log In the site.

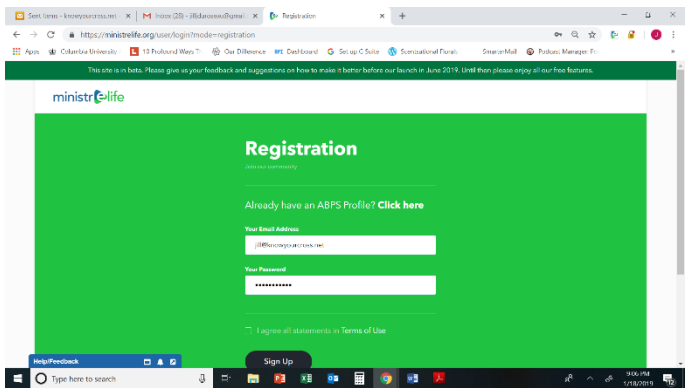

If you currently, or have ever had an ABPS Profile in the system, go directly to the Login Page, scroll to the bottom, type your email address in the box that says "Have an ABPS Profile?" If you have one, a note will appear telling you that the system has located that email in the system, and a recovery email will be sent to that email address. Go to the email Inbox of the email address you provided. Check your Inbox for an email from [support@ministrelife.org](mailto:support@ministrelife.org) (check your spam folder as well). Once you locate the email, click on the link provided to continue registering on the ministrelife,org site. From there, the system prompts and notes will recover your information and preload your profile in ministrElife.

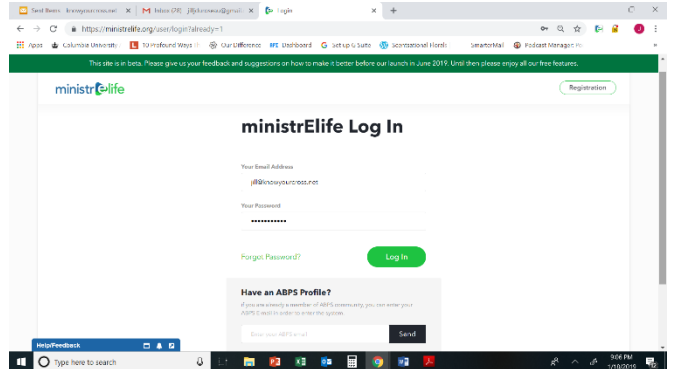

If the system does not find your email address in the database, use the information above to Register as a new user OR contact Jill Duroseau at [jill@ministrelife.org](mailto:jill@ministrelife.org) to see if there is another way to find your profile information.

If you run into any issue, please feel free click in the Help/Feedback popup on the bottom left of the site. We have a team answering those questions.